# Cisco CRS-beheer: HTTP 401.1 onbevoegde aanmelding mislukt  $\overline{\phantom{a}}$

## Inhoud

[Inleiding](#page-0-0) [Voorwaarden](#page-0-1) [Vereisten](#page-0-2) [Gebruikte componenten](#page-0-3) **[Conventies](#page-1-0)** [Probleem](#page-1-1) [Oorzaak](#page-2-0) **[Oplossing](#page-2-1)** [Gerelateerde informatie](#page-5-0)

# <span id="page-0-0"></span>**Inleiding**

Dit document beschrijft een van de redenen voor het optreden van de foutmelding "HTTP 401.1 Onbevoegde aanmelding is mislukt" wanneer u probeert verbinding te maken met de pagina Cisco Customer Response Solutions (CRS) Toepassingen, in een Cisco IP Contact Center (IPCC) Express-omgeving:

### <span id="page-0-1"></span>Voorwaarden

### <span id="page-0-2"></span>Vereisten

Lezers van dit document zouden kennis moeten hebben van deze onderwerpen:

- Cisco CallManager
- Cisco CRS-S

### <span id="page-0-3"></span>Gebruikte componenten

De informatie in dit document is gebaseerd op de volgende software- en hardware-versies:

- Cisco CallManager versie 3.x
- Cisco CRS versie 3.x

De informatie in dit document is gebaseerd op de apparaten in een specifieke laboratoriumomgeving. Alle apparaten die in dit document worden beschreven, hadden een opgeschoonde (standaard)configuratie. Als uw netwerk live is, moet u de potentiële impact van elke opdracht begrijpen.

### <span id="page-1-0"></span>**Conventies**

Raadpleeg [Cisco Technical Tips Conventions \(Conventies voor technische tips van Cisco\) voor](//www.cisco.com/en/US/tech/tk801/tk36/technologies_tech_note09186a0080121ac5.shtml) [meer informatie over documentconventies.](//www.cisco.com/en/US/tech/tk801/tk36/technologies_tech_note09186a0080121ac5.shtml)

### <span id="page-1-1"></span>Probleem

Wanneer u probeert om verbinding te maken met de Cisco CRS-toepassingsbeheerpagina, geeft het systeem niet de pagina Customer Response Application Administration (Customer Response Toepassingen beheer) weer die in afbeelding 1 wordt getoond.

Afbeelding 1 - De beheerpagina voor klantresponstoepassingen

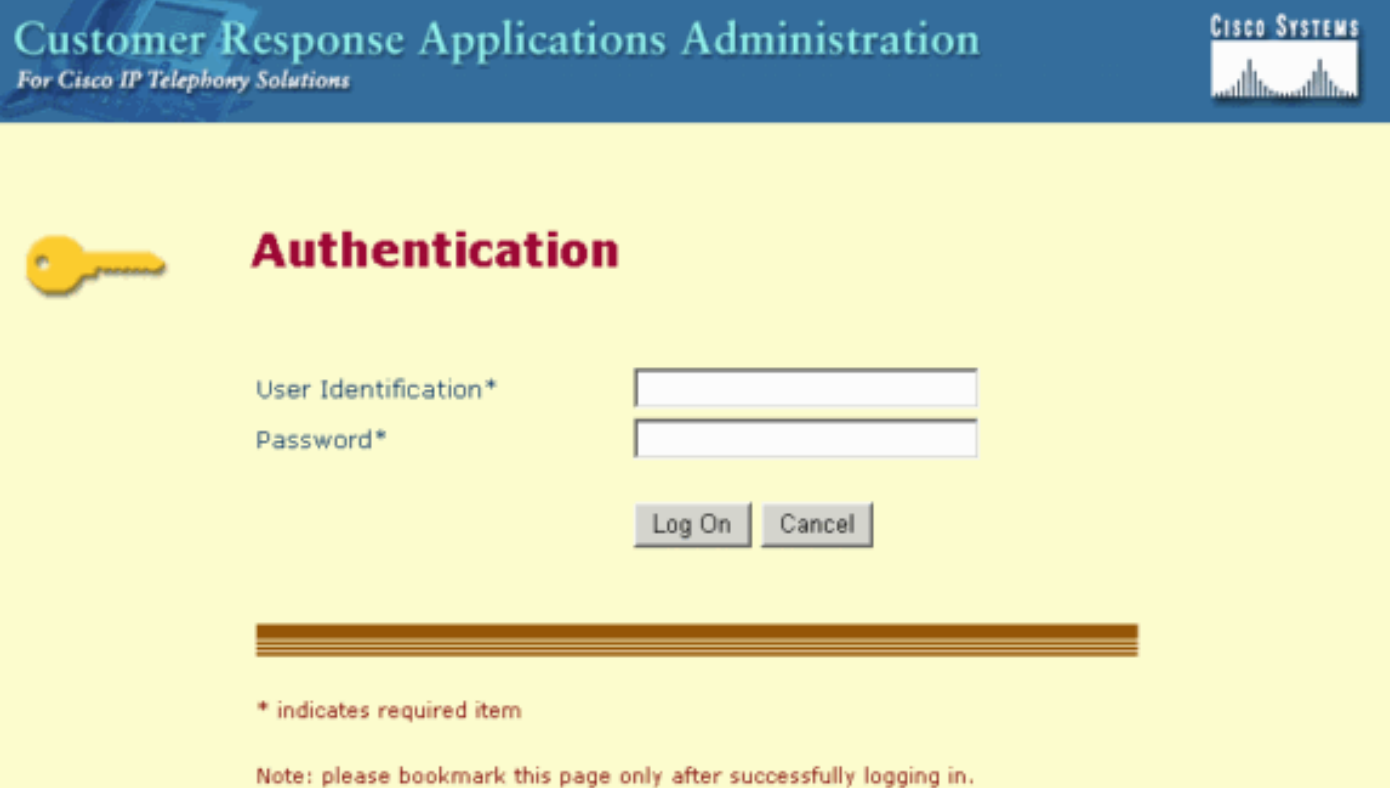

In plaats daarvan toont het systeem "HTTP 401.1 - onbevoegd: Aanmelden mislukt" foutbericht (zie afbeelding 2).

#### Afbeelding 2 - "**HTTP 401.1 - niet-geautoriseerd: Aanmelden mislukt**" foutbericht

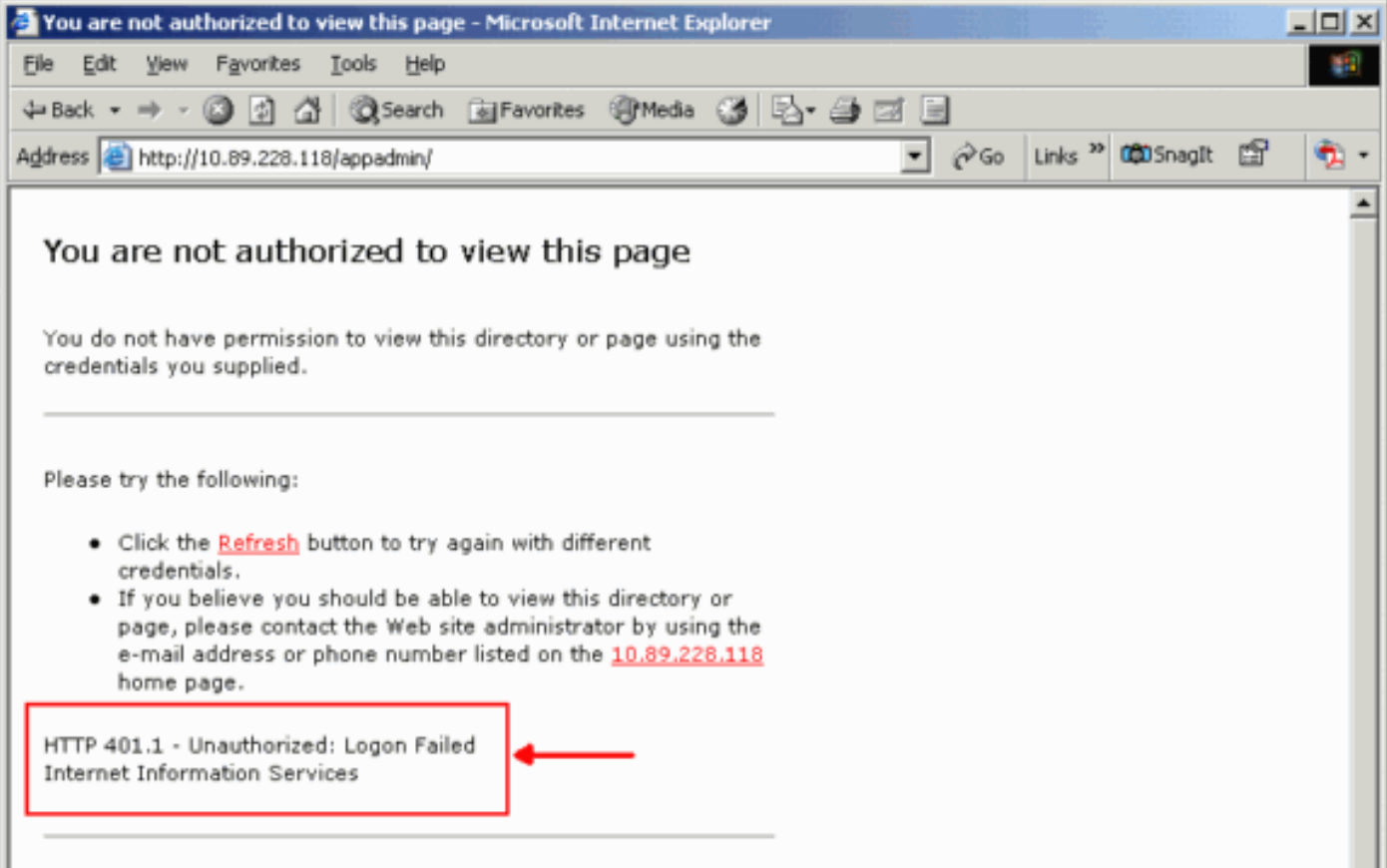

## <span id="page-2-0"></span>**Oorzaak**

Dit probleem heeft te maken met een foutieve verificatie voor twee Microsoft Internet Information Services (IS)-rekeningen, namelijk IUSR\_Guest en IWAM\_Guest. De eerste is een ingebouwde rekening voor anonieme toegang tot de eerste is. Deze laatste is een ingebouwde rekening voor IS om toepassingen te starten die geen proces meer hebben.

# <span id="page-2-1"></span>**Oplossing**

Voltooi de volgende stappen om de echtheidsinstellingen voor de IIS-rekeningen te wijzigen:

- 1. Klik op Mijn computer met de rechtermuisknop op het bureaublad en selecteer Bewerken in het snelmenu. Het venster Computer Management verschijnt (zie afbeelding 3).
- 2. Lokale gebruikers en groepen in het linker deelvenster uitvouwen.
- 3. Klik op Gebruikers.
- 4. Klik met de rechtermuisknop op **IUSR\_Guest** en selecteer **Eigenschappen** in het snelmenu.Afbeelding 3 - Selecteer IUSR\_Guest Eigenschappen in het venster Computer **Management**

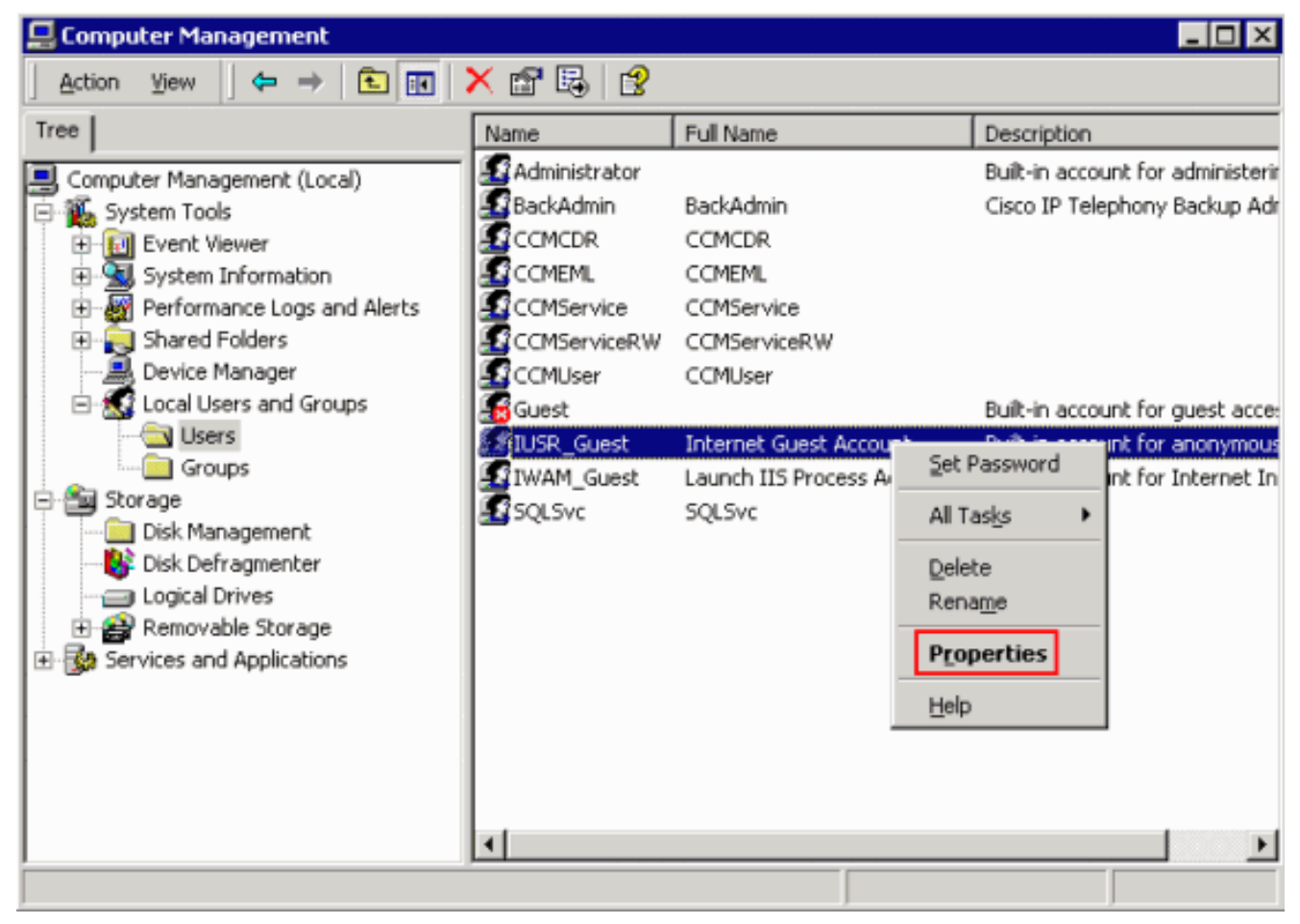

Het dialoogvenster Eigenschappen verschijnt (zie afbeelding 4).

5. Klik op het tabblad Algemeen.Afbeelding 4 - Het dialoogvenster Eigenschappen, met het tabblad Algemeen geselecteerd

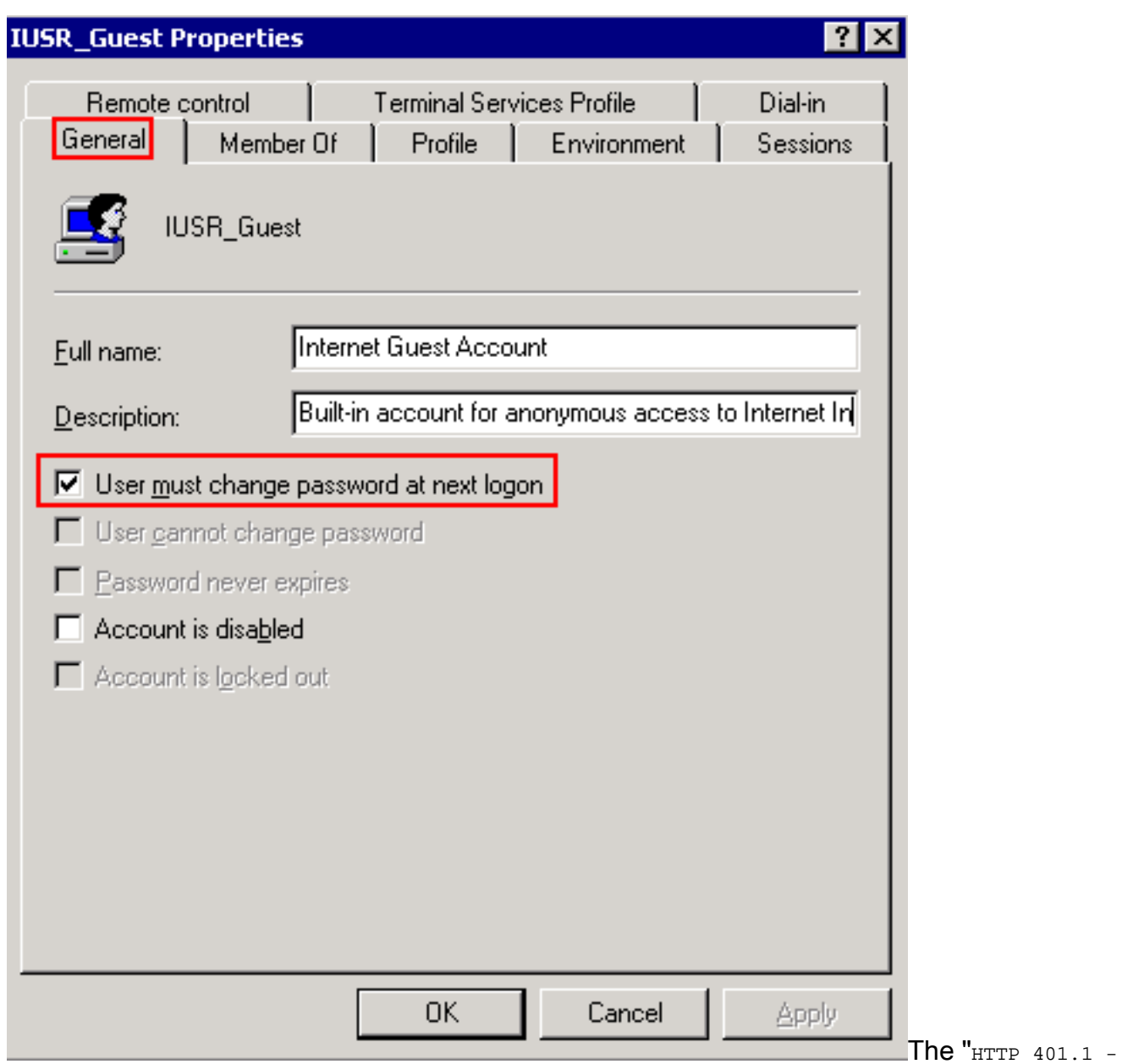

onbevoegd: Aanmelden is mislukt" fout treedt op als de gebruiker het wachtwoord moet wijzigen als de optie Volgende aanmelding is ingeschakeld.

- 6. Schakel de optie **Gebruiker** uit **om het wachtwoord te wijzigen in** het **volgende** aanvinkvakje voor aanmelding.
- 7. Controleer of de gebruiker het aankruisvakje voor het wachtwoord niet kan wijzigen en het Wachtwoord verloopt nooit.Afbeelding 5 - Selecteer de gewenste opties

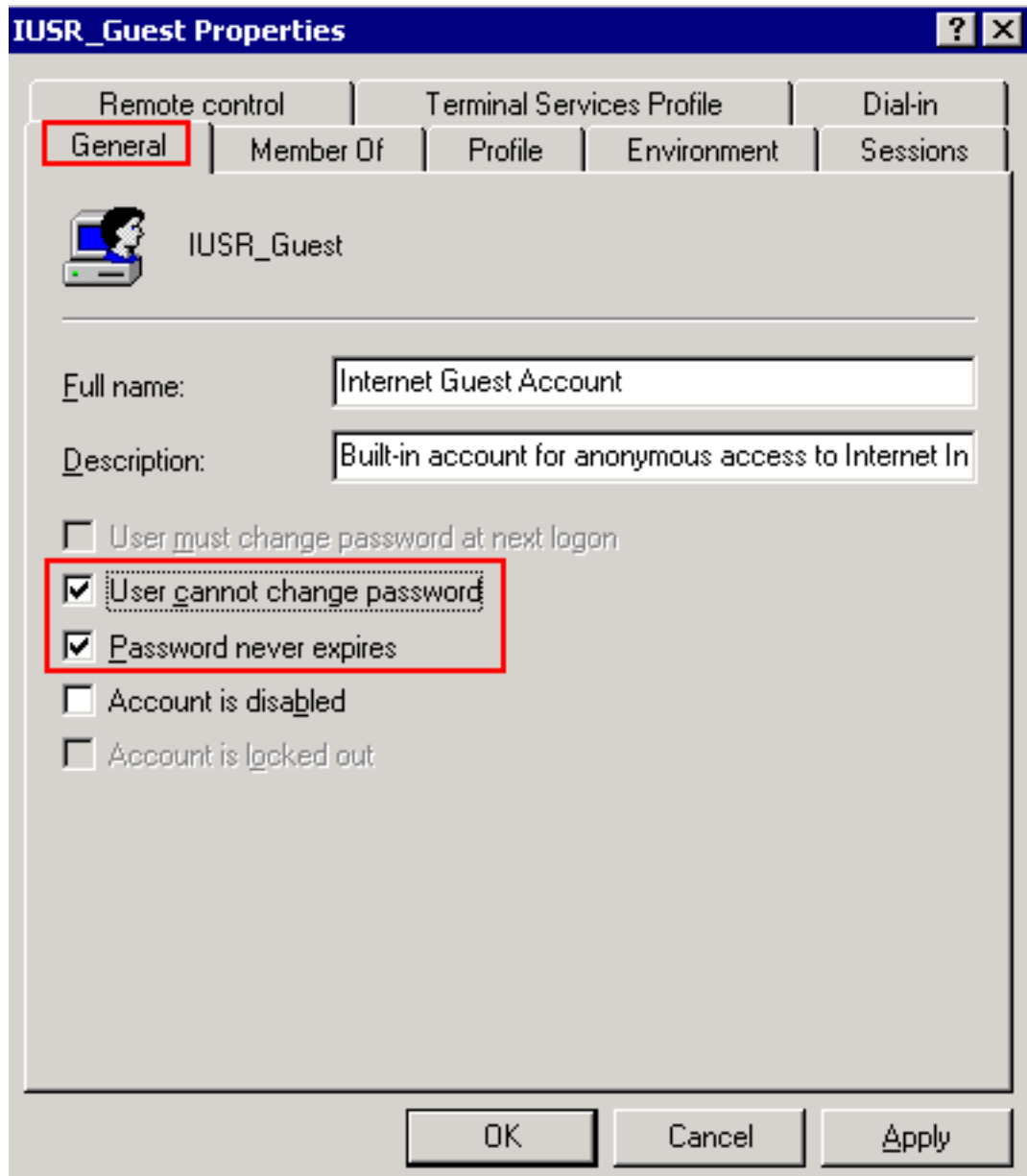

- 8. Klik op Toepassen.
- 9. Klik op OK.
- 10. Herhaal stap 4 tot en met 9 voor IWAM\_Guest.

# <span id="page-5-0"></span>Gerelateerde informatie

• Technische ondersteuning en documentatie - Cisco Systems